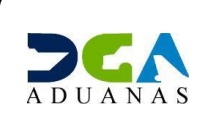

# Especificaciones de modificación de DUA Importación para la forma de pago de factura comerciales

# Tabla de Contenido

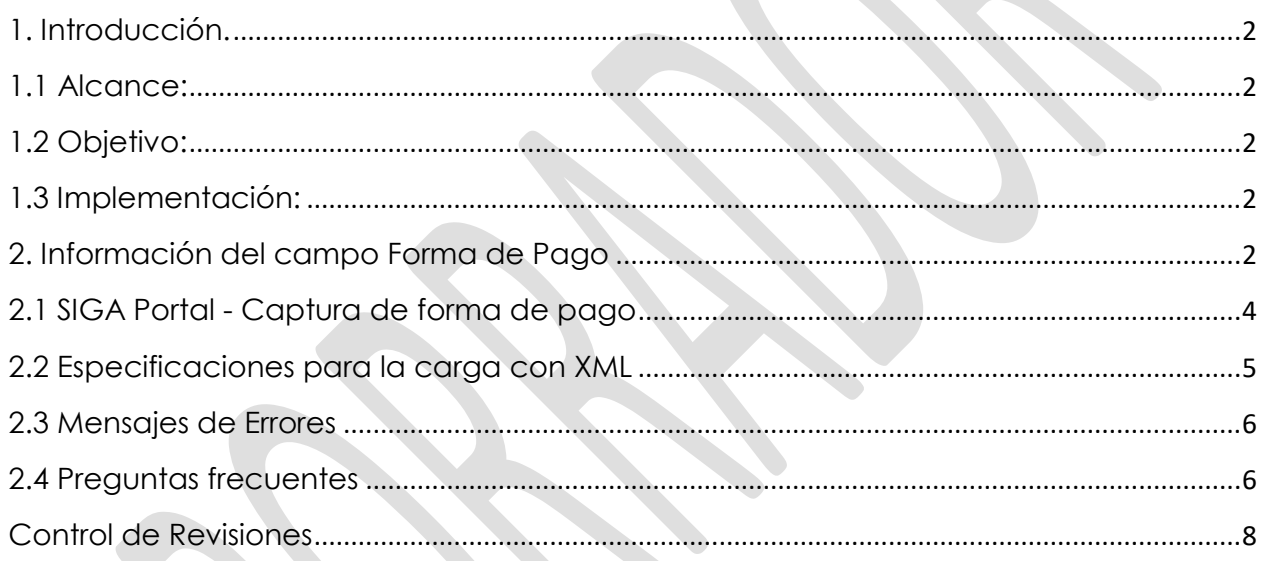

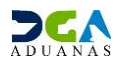

## <span id="page-2-0"></span>**1. Introducción**

## <span id="page-2-1"></span>**1.1 Alcance:**

Este documento está dirigido a importadores, agencias de aduanas e intermediarios de sistemas de terceros, quienes tienen la responsabilidad de gestionar las Declaraciones Únicas Aduaneras (DUA) de Importación a través del Sistema Integrado de Gestión Aduanera (SIGA) Portal.

## <span id="page-2-2"></span>**1.2 Objetivo:**

Este documento brinda las especificaciones funcionales, validaciones, pantallas, entre otros, para habilitar en la Declaración Única Aduanera de Importación el campo de forma de pago y el documento que justifica la compraventa de mercancías, cuando esté asociado al tipo de factura comercial. Es aplicable a las funciones de carga/registro, guardar y presentar.

## <span id="page-2-3"></span>**1.3 Implementación:**

La puesta en marcha de esta iniciativa se inicia a partir de la notificación a los involucrados por los medios disponibles de la DGA. Su entrada en vigor estará prevista para el último fin de semana del mes de octubre del 2019.

## <span id="page-2-4"></span>**2. Información del campo Forma de Pago**

#### **Regla que se aplicará:**

### **a) Regímenes:**

- Todos, excepto al régimen de Admisión Temporal sin Transformación (Internación temporal).
- □ Para el régimen de Reimportación el campo es requerido, porque se sustentan en la importación original de una factura comercial de compra de repuestos o reparación, cuando esta haya sido la finalidad por la salida temporal de la mercancía.
- **b) Relación de forma de pago y los documentos aplicables.**

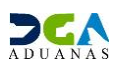

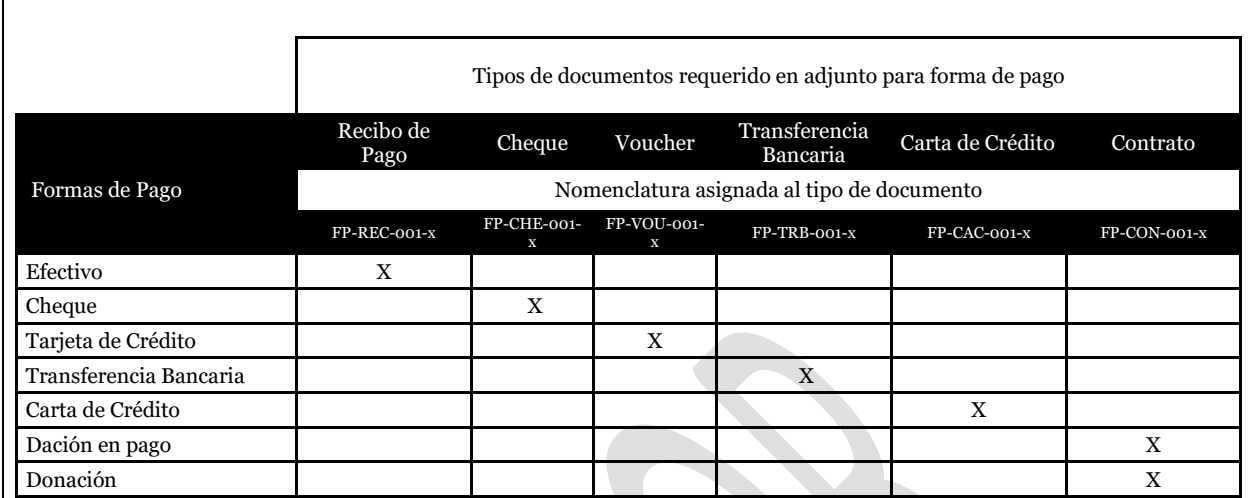

## **c) Especificaciones para asignar la nomenclatura a los documentos**

A continuación, se presenta el ejemplo para definir la estructura de la nomenclatura del documento:

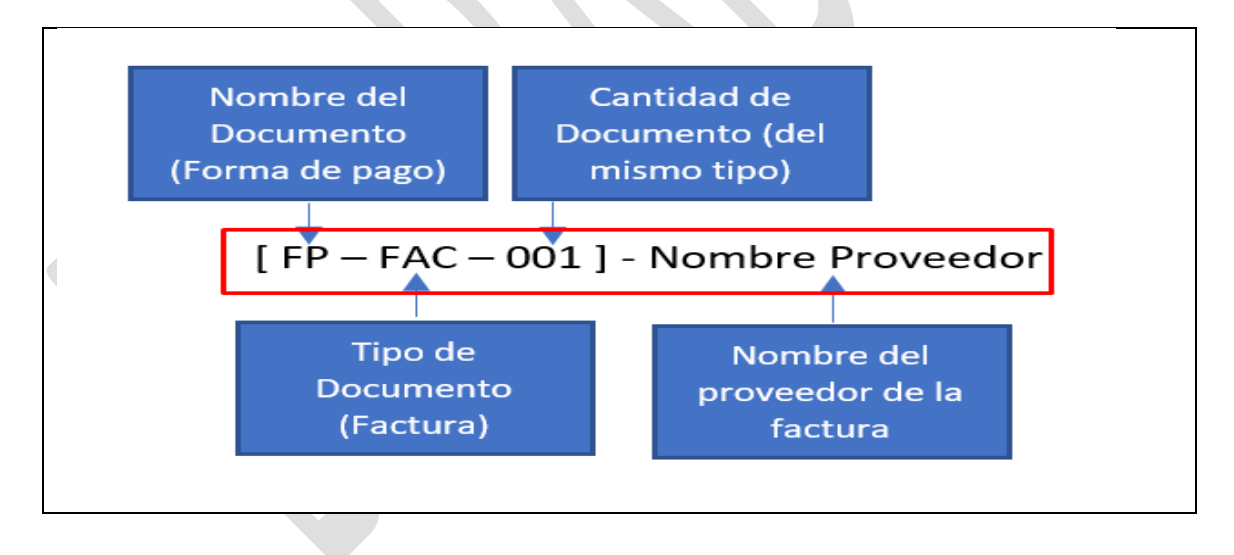

### **d) DUA antes de la vigencia**

Estos cambios entran en efecto para las nuevas DUA, las anteriores tendrán una asignación por defecto para que no sean requeridas.

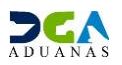

## <span id="page-4-0"></span>**2.1 SIGA Portal - Captura de forma de pago**

### **Sección de Documentos**

Paso 1 - Al seleccionar **Tipo: Factura Comercial**, será obligatorio elegir la forma de pago que fue utilizada para la transacción

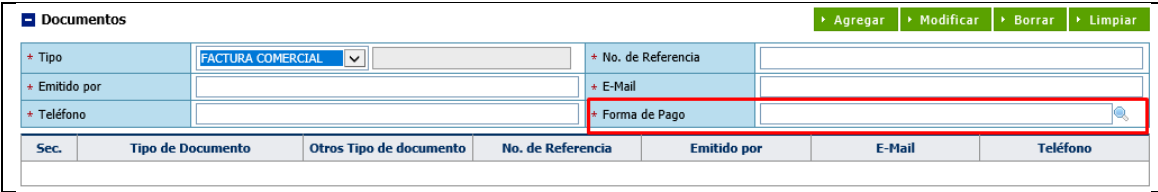

Paso 2 – *Pop Up* para elegir "Forma de Pago". Más de una puede ser seleccionada

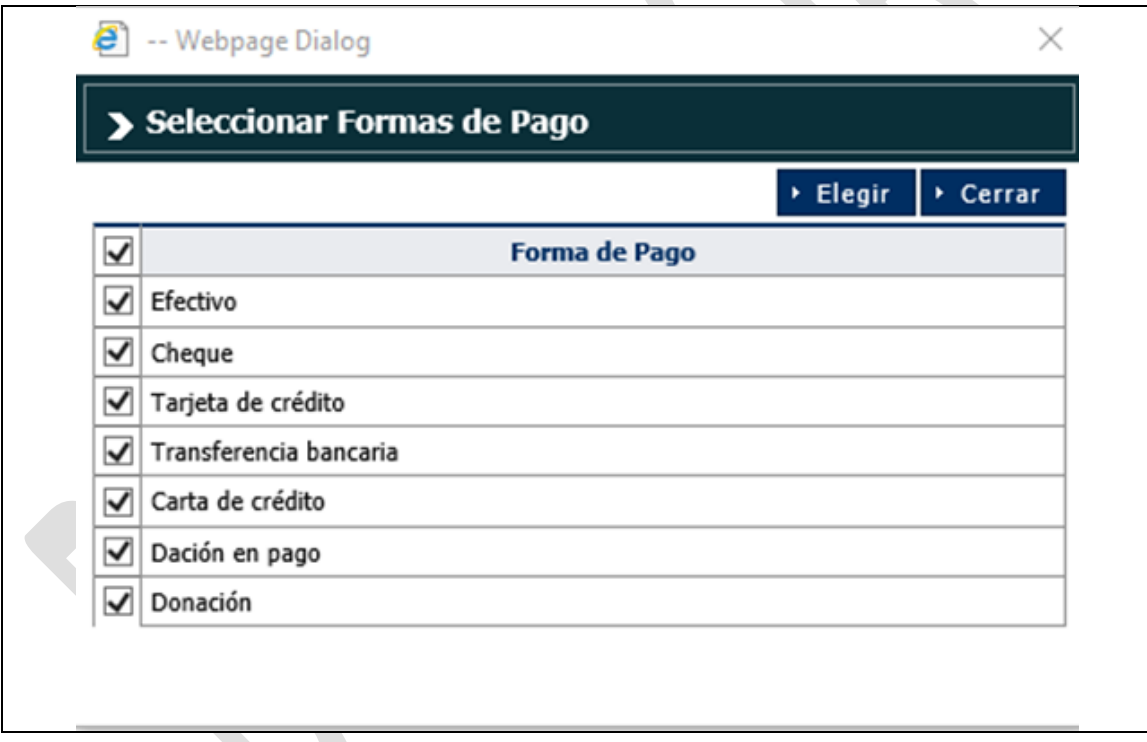

Paso 3 – Consulta de la cuadrícula (*grid)* al agregar la factura comercial con el nuevo campo "Forma de Pago" y el documento adjunto que lo avala.

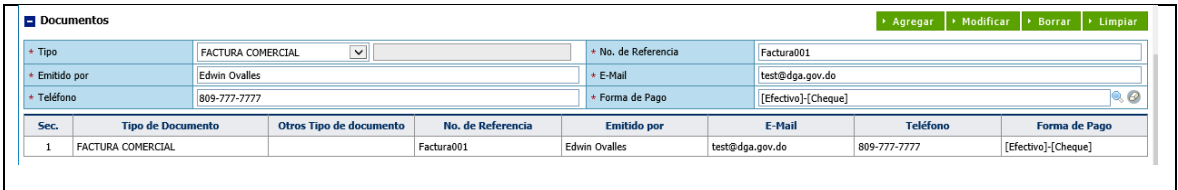

Paso 4 – Adjuntar documento correspondiente según la nomenclatura predefinida

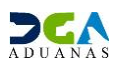

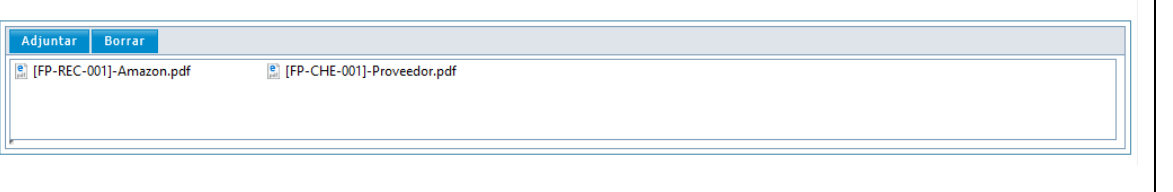

Una vez presentada la DUA de importación, esta no permite modificar la información que corresponda a la forma de pago y sus documentos.

## <span id="page-5-0"></span>**2.2 Especificaciones para la carga con XML**

Ejemplo de códigos para agregar al método de pago, en el documento "Factura Comercial" en el XML.

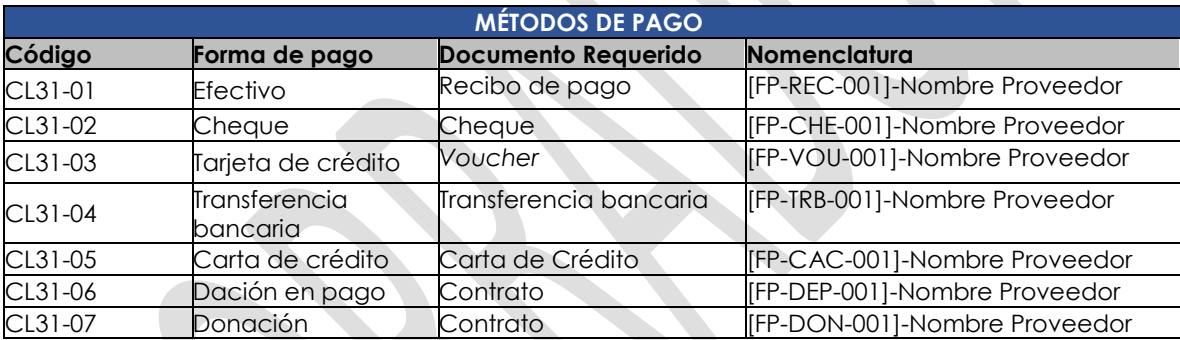

## **Etiquetas de los métodos - Ejemplos**

Paso 1

Agregar las etiquetas *<PaymentMethodCode>* y <PaymentMethodName> en la sección <ImpDeclarationDocument> del XML, siempre y cuando el tipo de documento sea Factura Comercial.

#### Imagen

#### **Nota:**

Dentro de las

etiquetas *<PaymentMethodCode>* y PaymentMethodName> especificar el (los) código(s) y el (los) nombre(s) de los tipos de pagos. Ejemplo:

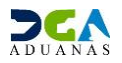

**SIGA0** 

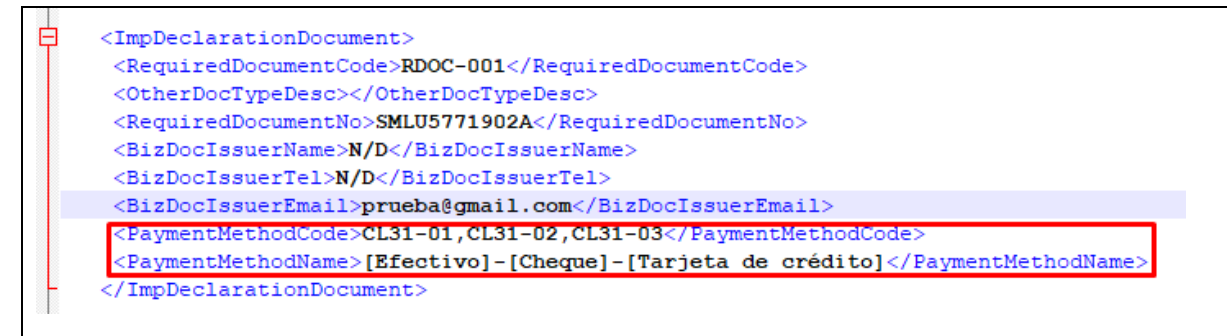

#### **Muestra de ejemplo del XML**

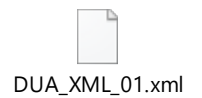

## <span id="page-6-0"></span>**2.3 Mensajes de Errores**

El sistema SIGA retornará los mensajes siguientes según los campos que se han especificado arriba.

#### **Ejemplo de mensaje a desplegar por pantalla**

Msj de error validando forma de Pago

Cuando la forma de pago sea obligatoria, se indica: "Debe elegir una Forma de Pago" Msj de error validando documento adjunto de forma de pago Si no adjunta el documento que avala la forma de pago elegida: "Debe Adjuntar un comprobante de pago: Recibo ([FP-FAC-001]-Nombre Proveedor)" Msj de error validando Nomenclatura del documento

Si adjunta algún documento que no coincida con ninguno de los formatos esperados El documento adjunto: {"Nombre del archivo "} no corresponde con el formato esperado. Ejemplo: {Factura Comercial: [FAC-001]-Nombre Proveedor}, etc.

#### **Ejemplo de mensaje a desplegar por pantalla**

<span id="page-6-1"></span>Msj de error validando forma de Pago

Si no se agregó ninguna forma de pago (mensaje general): Error en Campos Requeridos (Ver detalle en los documentos agregados)

Si no se agregó ninguna forma de pago (mensaje específico): Campos Requeridos (PaymentMethodCode, PaymentMethodName)

Si agrego la forma de pago y el mismo no existe: "El código del método de pago (CL31-20) no existe"

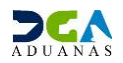

# **2.4 Preguntas frecuentes**

Espacio reservado para incluir las aclaraciones y las respuestas a estas modificaciones que surjan del público.

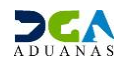

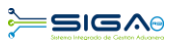

# <span id="page-8-0"></span>**Control de Revisiones**

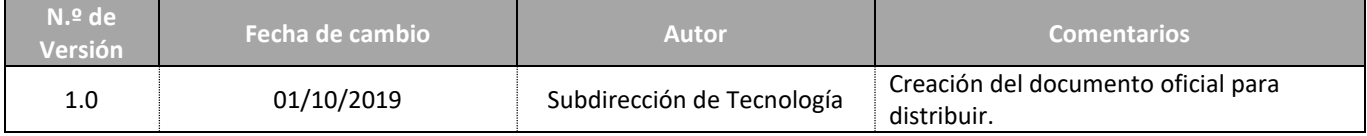

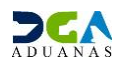